## **Paparazzi Station**

- Start by setting up your backdrop. If you do not know how to do this, please refer to the backdrop setup sheet that is included in the binder.
- Next lay your carpet down, centering it with the backdrop. Use the double-sided tape in the carpet kit to secure.
- Next, measure 8 feet from the backdrop and use that as the

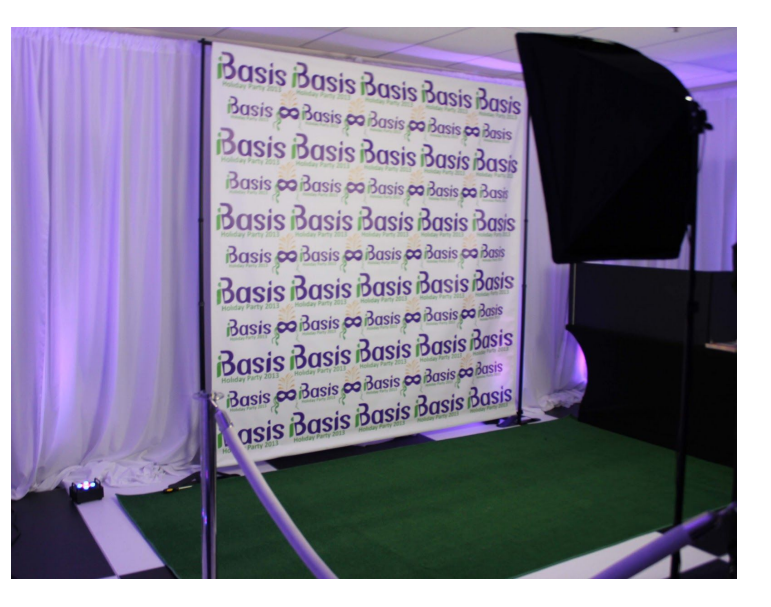

center point for where you will be standing to take the photos. Place an X or anything to mark this area.

- · On each side of that marker, place a softbox light. To set it up open the legs so they are at a 90-degree angle. Then extend the upright post. Next, take the light itself and screw it to the top. Then run an IEC power cable from the light to the bottom of the post.
- · Once that is all set you can set up your printer table. Open up a 6 foot table. Make sure you cover it with your spandex or a table cloth from the venue.
- Take two printers and place them on the table side by side.
- Take two laptops and place them directly onto the printers.
- Plug a power strip into a power source and leave it under or on top of the table.
- Plug the power for each printer into the power strip.
- Plug the laptop chargers into the power strip as well.

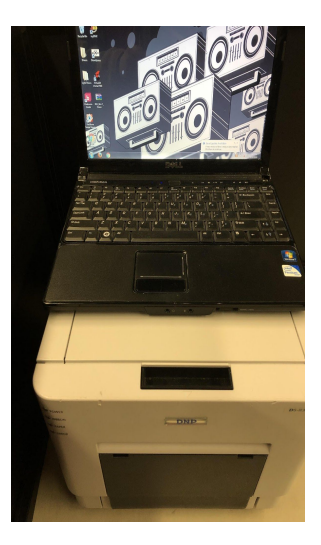

- Next run a USB cable from each of the printers to each of the laptops. There will be a note on the laptop that says "Plug USB here".
- Now you should have power. Turn the laptops and the printers on.
- Set up a table topper so that it is blocking the printers and the laptops.
- Plug a battery charger into an outlet and make sure a battery is charging. Make sure you have one charging the entire event.
- · Grab a camera and grab one of the SD cards out of the SD card case. Put the SD card into the camera.
- Now turn the camera on and make sure the camera is set to autofocus. Autofocus is the green square with the letter A.

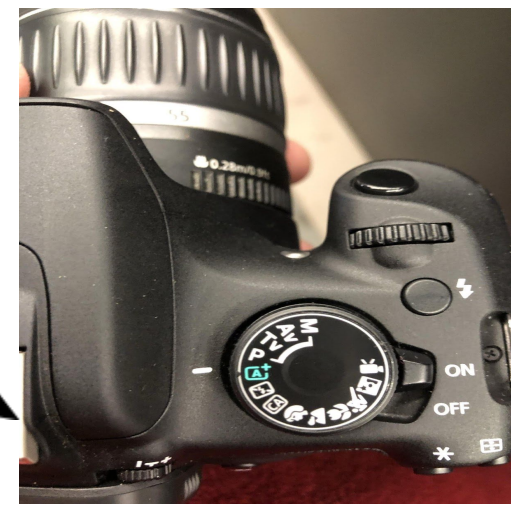

- $\cdot$  Take a test picture. To take a picture, press the button down halfway till it focus' then press it down the rest of the way.
- Take the SD card out of the camera (there is a spot for it in the bottom of the camera) and put it into the slot on the front of the laptop. A screen will open up that says open folder.
	- During the event you are going to be doing this a lot. Rotate SD cards when possible so pictures are always being printed.

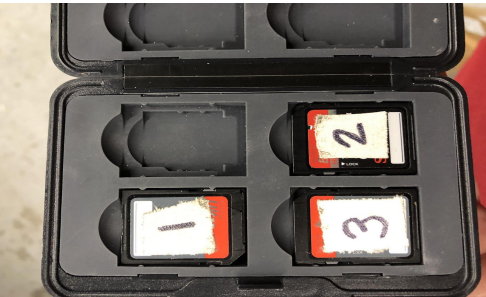

- Scroll through all the pictures and when you find the one you want hit print.
- If this works you should be all set. Just set up your prop table now.